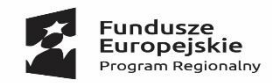

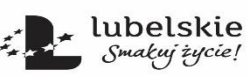

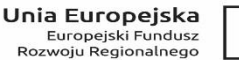

Projekt współfinansowany ze środków Europejskiego Funduszu Rozwoju Regionalnego w ramach Regionalnego Programu Operacyjnego Województwa Lubelskiego na lata 2014-2020

*"Odnawialne źródła energii na terenie gminy Jabłonna - kolektory słoneczne i kotły na biomasę"* 

### **Instrukcja obsługi zestawu solarnego przeznaczonego do wspomagania produkcji ciepłej wody użytkowej**

### **1. Informacja podstawowa**

a) Ciepła woda przygotowana przez kolektory słoneczne jest magazynowana w zasobniku solarnym. Użytkownik zestawu powinien zapewnić stały odbiór ciepłej wody użytkowej, w przeciwnym razie może dojść do przegrzewu instalacji solarnej.

b) Podczas burzy zaleca się wyłączenie regulatora solarnego (automatyki) poprzez wyciągnięcie wtyczki z gniazda elektrycznego. c) Poza sezonem grzewczym należy zamknąć zawór kulowy na zasileniu górnej wężownicy w celu uniknięcia wychładzania się wody w zasobniku solarnym. (dotyczy braku zaworu zwrotnego na górnej wężownicy)

d) W przypadku wzrostu temperatury wody w zasobniku solarnym i braku jej odbioru, należy otworzyć zawory kulowe na podłączeniu górnej wężownicy z zasobnikiem i włączyć pompę obiegową od centralnego ogrzewania. Pozwoli to na obniżenie temperatury wody w zasobniku solarnym. (dotyczy braku zaworu zwrotnego na górnej wężownicy)

e) W przypadku, kiedy Użytkownik zestawu solarnego nie będzie korzystał z zestawu solarnego (np. wyjazdy urlopowe) należy włączyć tryb schładzania kolektorów w sterowniku solarnym. W przypadku dłuższych okresów niekorzystania z ciepłej wody użytkowej, należy przykryć kolektory materiałem nieprzepuszczającym promieni słonecznych np. plandeką.

f) Użytkownik zestawu powinien zapewnić we własnym zakresie odprowadzenie wody z zaworu bezpieczeństwa instalacji wodnej do kratki ściekowej lub zapewnić pojemnik na wyciek wody.

g) W przypadku długotrwałego braku zasilania elektrycznego oraz przy braku zestawu zasilania awaryjnego (opcja) w słoneczne dni zaleca się przykrycie kolektorów słonecznych plandeką i odizolowanie ich od promieniowania słonecznego.

h) Nie należy dokonywać na własną rękę jakichkolwiek prób uzupełniania wodą lub innymi substancjami układu glikolowego bez wcześniejszego porozumienia się z Wykonawcą poprzez osobę wyznaczoną w Urzędzie Gminy.

i) W przypadku zastosowania dodatkowej pompy podłączonej pod sterownik solarny w celu podgrzania wody z istniejącego kotła w okresie zimowym oraz zrzutu nadmiaru ciepła z zasobnika w okresie letnim, nie należy zamykać zaworów na podłączeniu górnej wężownicy.

2. **Użytkownik zestawu solarnego powinien kontrolować:**

a) stan sygnalizacji awaryjnej na panelu sterownika solarnego,

b) wskazania ciśnienia i temperatury, odczyt z grupy pompowej lub sterownika solarnego,

c) należy również zwracać uwagę na ewentualne nieszczelności przewodów, zacisków i armatury. Stwierdzone nieszczelności należy

niezwłocznie zgłosić Wykonawcy w okresie gwarancji lub usunąć we własnym zakresie po upływie okresu gwarancji i rękojmi,

d) poprawność działania anody tytanowej przez sprawdzenie koloru świecącej diody na anodzie.

Nie zaleca się ingerencji Użytkownika zestawu w ustawienia **serwisowe** sterownika solarnego. W przypadku nieprawidłowej pracy zestawu solarnego oraz pojawienia się błędów na wyświetlaczu automatyki należy skontaktować się z serwisem. Zasilanie automatyki solarnej powinno odbywać się z gniazda elektrycznego z uziemieniem. .

# **3. Panel sterowania automatyki solarnej**

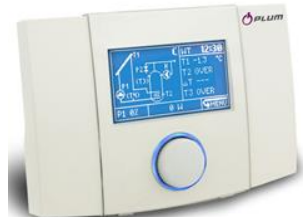

Sterownik solarny ecoSOL500 przeznaczony jest do obsługi instalacji kolektorów słonecznych dla różnych konfiguracji układu. Urządzenie to steruje pracą pompy glikolowej na podstawie pomiaru temperatur baterii solarnych oraz temperatury zbiornika akumulacyjnego.

Regulator posiada system TOUCH&PLAY ułatwiający obsługę. Enkoder obsługuje się pokręcając oraz naciskając go.

Aby uruchomić regulator należy przytrzymać wciśniętą gałkę enkodera przez czas 3 sekund. Na ekranie wyświetli się ekran powitalny. Wszystkich ustawień regulatora dokonuje się przez system menu. Wywołanie MENU dokonuje się poprzez naciśnięcie enkodera w oknie głównym, tak aby została zaznaczona ikona MENU.

*Nie zaleca się ingerencji Użytkownika zestawu w ustawienia serwisowe sterownika solarnego. W przypadku nieprawidłowej pracy zestawu solarnego oraz pojawienia się błędów na wyświetlaczu automatyki należy skontaktować się z serwisem.*

### *Zasilanie automatyki solarnej powinno odbywać się z gniazda elektrycznego z uziemieniem.*

Ekran główny sterownika solarnego: Struktura menu regulatora: Struktura menu regulatora:

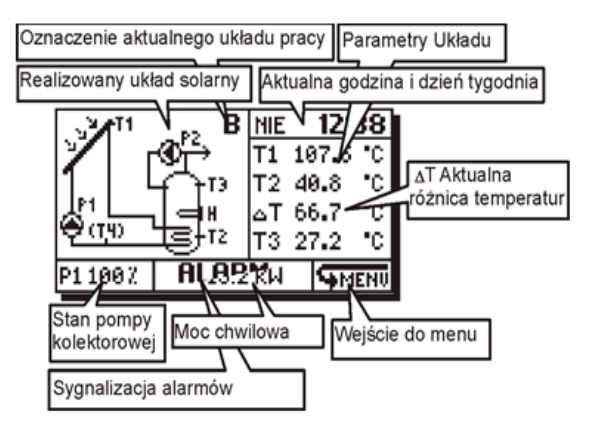

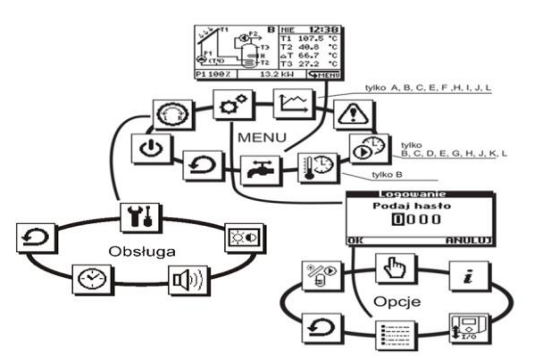

Regulator przystosowany jest do zasilania napięciem 230V~, 50Hz. Zasilanie podłącza się do zacisków L, N. Przewody do zasilania urządzeń sieci 230V powinny być prowadzone w sposób uniemożliwiający zetkniecie się ich z przewodami podłączanymi do czujników i innych podzespołów niskonapięciowych. Dodatkowo wszystkie przewody nie powinny stykać się z powierzchniami o temperaturze przekraczającej nominalną temperaturę pracy tych przewodów.

Regulator solarny posiada kilkanaście schematów pracy instalacji solarnej. Schemat pacy układu solarnego powinien być dobrany odpowiednio do istniejącej instalacji w budynku mieszkalnym (podłączenie drugiego źródła ciepła).

Regulator solarny wyposażony jest w m.in. w funkcje schładzania nocnego. Funkcja ta służy do schłodzenia zasobnika CWU w nocy poprzez wyemitowanie nadmiaru ciepła przez zimny kolektor. Odbywa się to poprzez uruchomienie pompy kolektorowej. Podczas pracy funkcji schładzania nocnego alternatywne źródła energii zostaną wyłączone. Do obsługi schładzania nocnego przewidziano trzy parametry: Schł. Nocne, Tschł WŁ, Tschł WYŁ znajdują się one w menu nastawy. .

Regulator solarny posiada możliwość ręcznego wysterowania wyjść: P1, P2, H. Pompa P1 zostanie wysterowana w taki sposób, że na zaciski zasilania podane zostanie napięcie zasilania a na zaciskach PWM zostanie wygenerowany sygnał pełnego wysterowania. Wysterowanie wyjścia następuje bezpośrednio po zatwierdzeniu edycji wartości.Z tego menu regulator nie powróci do ekranu głównego samoczynnie. Po opuszczeniu trybu ręcznego regulator powraca do sterowanie wyjściami zgodnie z algorytmem działania. Regulator solarny posiada również funkcje ecoNet, która pozwala na zdalny dostęp do danych zawartych w regulatorze poprzez sieć Wi-Fi lub LAN. Regulator obsługuje się wówczas poprzez standardową przeglądarkę stron WWW zainstalowaną w urządzeniach stacjonarnych za pośrednictwem serwisu **www.econet24.com** oraz z wykorzystaniem wygodnej aplikacji mobilnej.

Aplikacje dla systemów Android i iOS do bezpłatnego pobrania są z poniższych QR kodów:

**ecoNET.apk ecoNET.app**

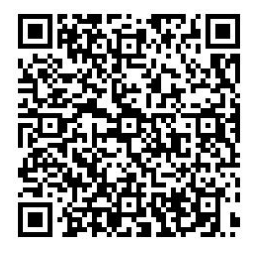

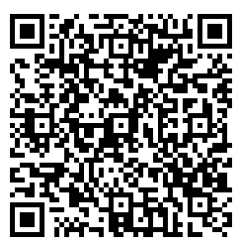

Sposób podłączenia ecoNET300 do regulatora oraz obsługa serwisu wwweconet24.com jest przedstawiony w instrukcji dla modułu ecoNET300.

Ekran informacyjny

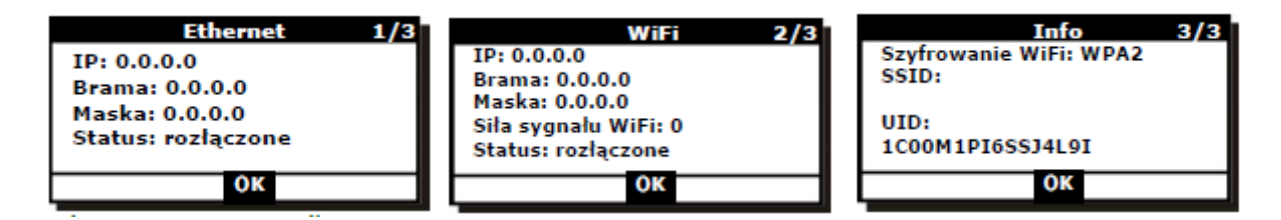

Zawiera informacje na temat ustawień sieci lokalnej przy obsłudze połączenia kablowego LAN. Ustawienia sieci Wi-Fi przy podłączeniu poprzez sieć bezprzewodową. Danych dotyczących rodzaju wybranej sieci/szyfrowania oraz unikatowego numeru UID urządzenia.Numer UID jest to unikatowy numer każdego regulatora. Jest on niezbędny do przyznania dostępu do serwera sieciowego. Hasło Wi-Fi

W tym miejscu należy podać hasło do siebie Wi-Fi za pomocą którego regulator będzie łączył się z Internetem.

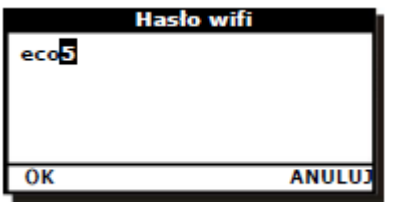

Jedynie standardowe znaki kodu ASCI są dostępne. Jeżeli hasło sieci Wi-Fi zawiera znaki niedostępne do podania w regulatorze należy zmienić hasło dostępu sieci, w przeciwnym wypadku nie będzie możliwości połączenia przy pomocy sieci Wi-Fi.

Ustawienia SSID

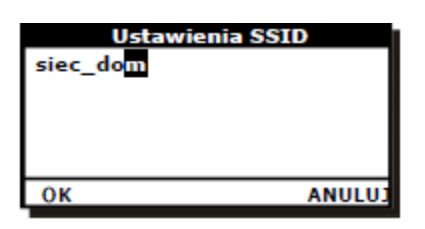

W menu podaje się nazwę używanej sieci Wi-Fi (SSID sieci). Sposób podania nazwy sieci jest identyczny jak podczas podawania hasła.

Do wyboru są tak samo jak w przypadku hasła standardowe znaki kodu ASCI. Jeżeli nazwa sieci zawiera znaki niedostępne z poziomu regulatora należy zmienić nazwę sieci.

# *Uwaga:*

*W trybie pracy ręcznej wszystkie akcje automatyczne są wstrzymane. Pozostawienie regulatora przez dłuższy czas w tym trybie może doprowadzić do uszkodzenia instalacji.*

# **4 . W razie awarii**

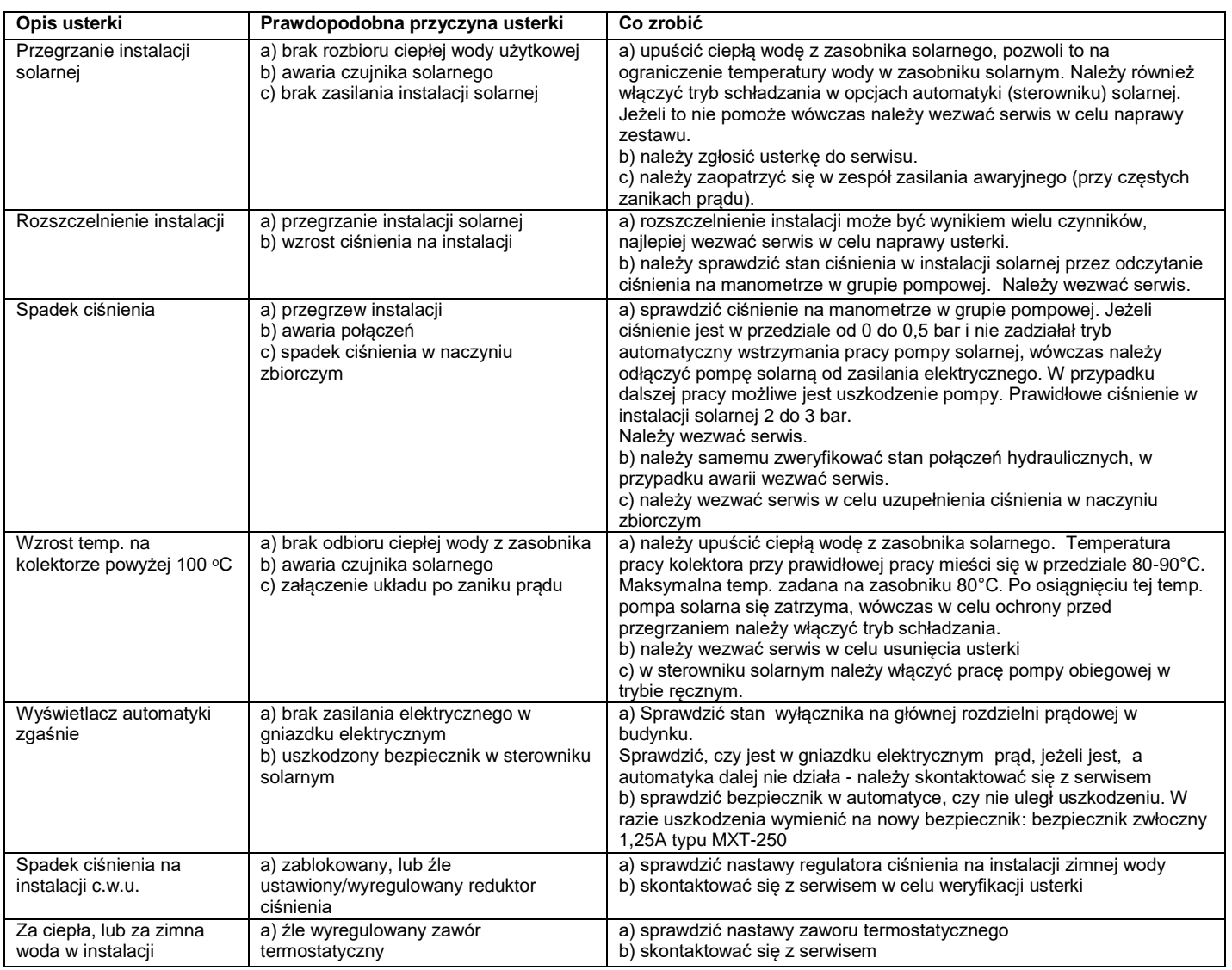

### **5. Uwagi końcowe**

- 1) W przypadku wycieku roztworu glikolu z instalacji należy zebrać płyn do odpowiedniego naczynia i zabezpieczyć przed dostępem osób nieupoważnionych, a w szczególności dzieci, osób pod wpływem alkoholu i innych osób będących w nieświadomości o możliwych zagrożeniach. W instalacji należy podstawić pojemnik na wyciek glikolu z zaworu bezpieczeństwa. Zabrania się spożywania roztworu glikolu przeznaczonego do instalacji solarnej. Spożycie może grozić utratą zdrowia lub śmiercią.
- 2) Serwis, naprawy instalacji solarnej powinny być wykonywane przez osoby wykwalifikowane, posiadające wiedzę i odpowiednie uprawnienia.
- 3) Automatyka instalacji solarnej powinna być podłączona do gniazda elektrycznego z uziemieniem. W przypadku braku gniazda wtykowego z uziemieniem Właściciel budynku powinien przygotować takie gniazdo.
- 4) Użytkownik zestawu solarnego powinien obsługiwać zestaw solarny zgodnie z instrukcją obsługi.
- 5) Użytkownik zestawu solarnego nie może zmieniać parametrów w automatyce solarnej (tryb serwisowy) ustawionych podczas montażu zestawu solarnego oraz dokonywać przeróbek instalacji solarnej w okresie trwania gwarancji.
- 6) Właściciel obiektu powinien zapewnić dodatnią temperaturę (min. 5ºC) w pomieszczeniu w którym został zamontowany zasobnik solarny wraz z armaturą oraz automatyką solarną.
- 7) Użytkownik zestawu solarnego nie powinien odłączać wtyczki zasilającej automatykę solarną od gniazda elektrycznego, wyjątkiem podczas których należy odłączyć wtyczkę od gniazda elektrycznego stanowią: - wyładowania atmosferyczne, pożar, zalania, przepięcia, zwarcia.
- 8) W przypadku wystąpienia usterki w instalacji należy zgłosić ją do Urzędu. Urząd Gminy będzie kontaktował sią z wykonawcą instalacji w celu naprawy zgłoszonej usterki.

# **NIEUZASADNIONE WEZWANIE SERWISU BĘDZIE ODPŁATNE**

Uwaga ! Zamieszczone zdjecia w nieniejszym dokumencie sa poglądowe. W rzeczywistości urządzenia zamontowane w instalacji mogą mieć inny wygląd oraz kształt.